# <span id="page-0-1"></span>Обновление Платформы НЕЙРОСС

# Выбор варианта обновления

Выберите подходящий вам вариант обновления.

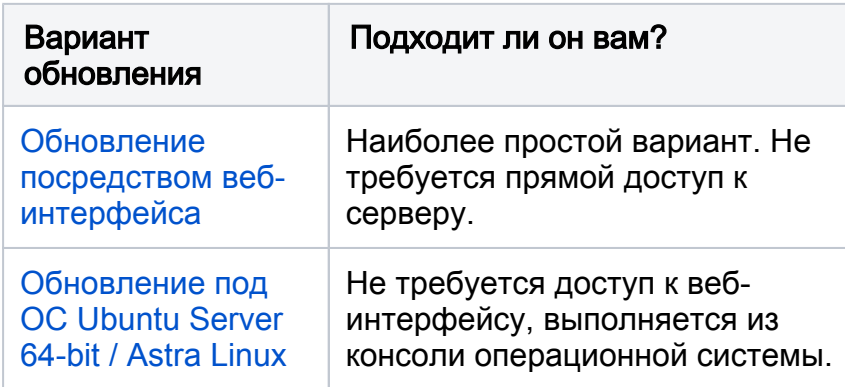

Обновление программных средств Платформы НЕЙРОСС осуществляется средствами из файла формата SH:

NeyrossPlatform-[версия].sh

где [версия] — номер версии обновления.

# <span id="page-0-0"></span>Обновление посредством веб-интерфейса

Перед началом установки ответьте на несколько вопросов:

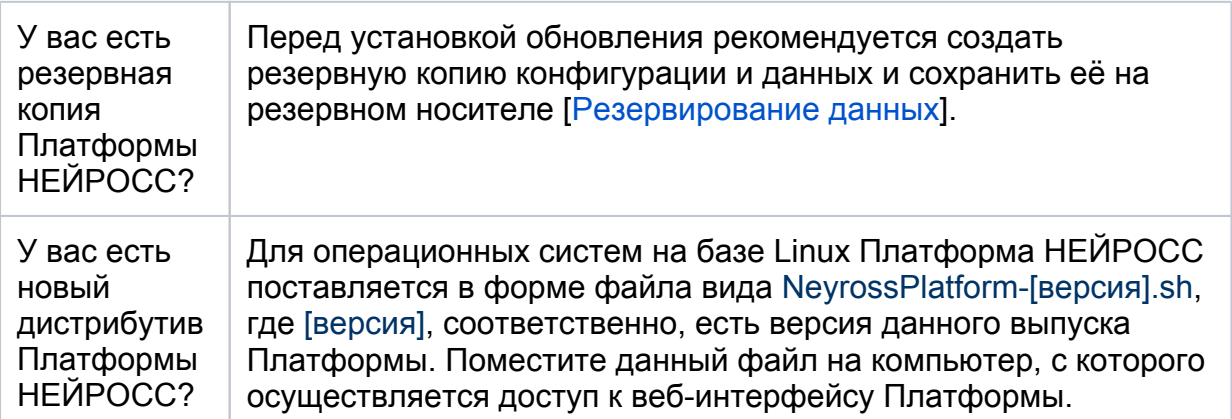

## Порядок обновления:

Обеспечьте доступ к файлу обновления с компьютера, на котором осуществляется доступ к веб-интерфейсу узла.

1. В разделе [Конфигурация узлов](https://support.itrium.ru/pages/viewpage.action?pageId=688521348) > [Основные настройки](https://support.itrium.ru/pages/viewpage.action?pageId=688455818) перейдите к вкладке Управление.

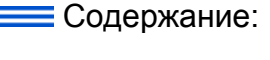

- [Выбор](#page-0-1)  [варианта](#page-0-1)  [обновления](#page-0-1)
- [Обновление](#page-0-0)  [посредством](#page-0-0)  [веб-интерфейса](#page-0-0)
- [Обновление из](#page-2-0)  [консоли](#page-2-0)
- [«Откат» к](#page-3-0)  [предыдущей](#page-3-0)  [версии](#page-3-0)

2. В блоке [Обновление программных средств](https://support.itrium.ru/pages/viewpage.action?pageId=975256077) в поле **Файл обновления** укажите путь к файлу новой версии, нажмите на кнопку Обновить программные средства.

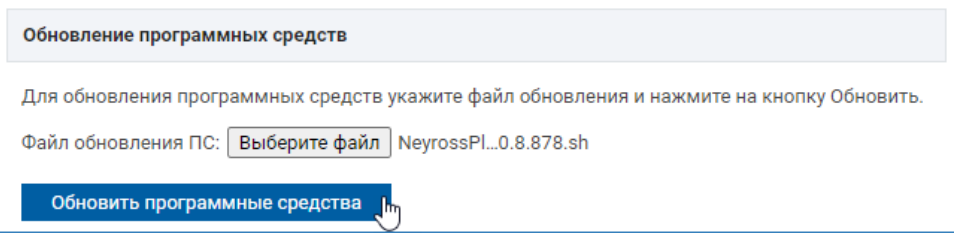

3. Будет выполнена процедура обновления программных средств с последующей перезагрузкой. По завершении нажмите на кнопку Закрыть.

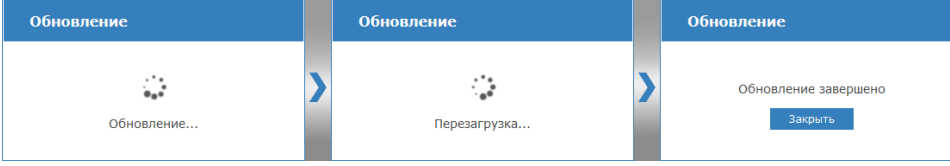

# ВАЖНО

Процедура обновления может занимать длительное время. Не прерывайте процесс. Дождитесь информации о завершении обновления!

#### Проверка совместимости

По завершению обновления будет выполнена проверка совместимости пользовательских скриптов и плагинов с новой версией Платформы НЕЙРОСС.

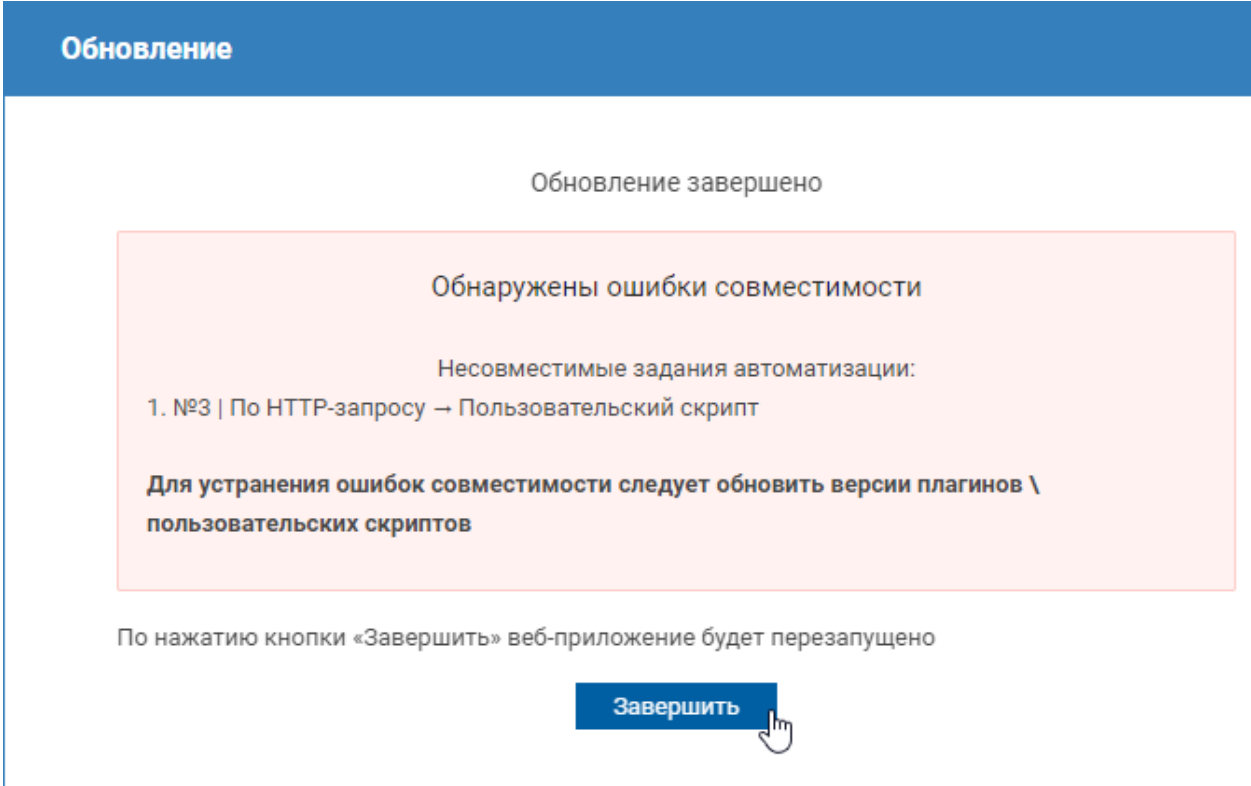

Мы постоянно развиваем и совершенствуем наши программные продукты, большое внимание уделяя задаче совместимости с предыдущими версиями. Однако возможны ситуации, что пользовательские плагины, скрипты

автоматизации, формы ввода и прочие артефакты, не являющимися «базовым функционалом» Платформы, могут оказаться более не поддерживаемыми. При обнаружении проблем совместимости рекомендуется обратиться к обслуживающей организации или напрямую к нам за дальнейшими инструкциями или доработками. Если неработоспособность плагинов и скриптов является критической, вы можете временно вернуться к предыдущей версии Платформы НЕЙРОСС [«Откат» к предыдущей версии Платформы НЕЙРОСС].

## **<u>• Обновление</u>** плагинов

По факту получения новой версии плагина, выполните его обновление [ Как установить плагин Платформы НЕЙРОСС?].

#### **1** Обновление скриптов автоматизации

По факту получения новой версии скрипта просто поменяйте код скрипта или выполните импорт готового задания автоматизации [Автоматизация].

## <span id="page-2-0"></span>Обновление из консоли

Перед началом установки ответьте на несколько вопросов:

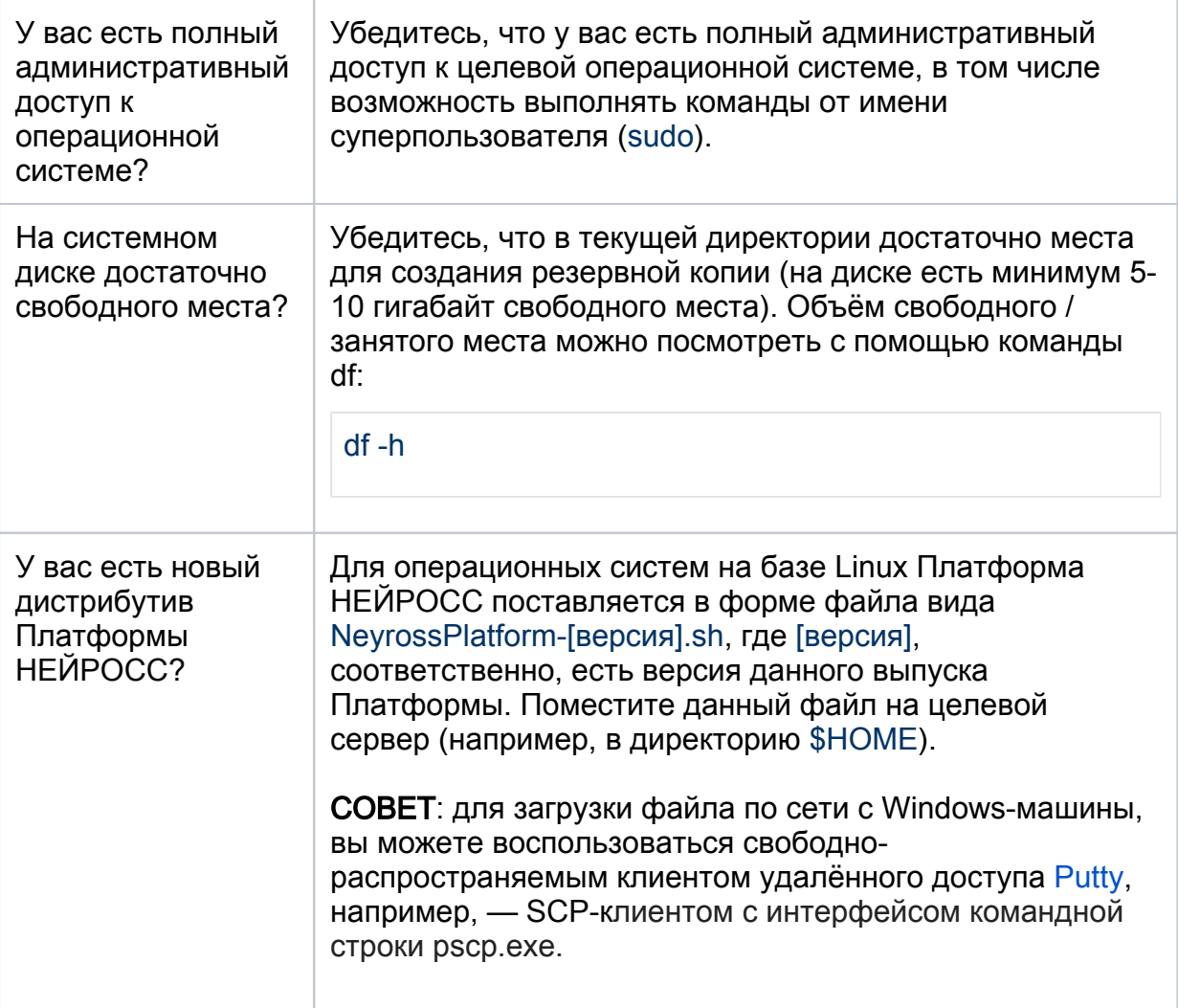

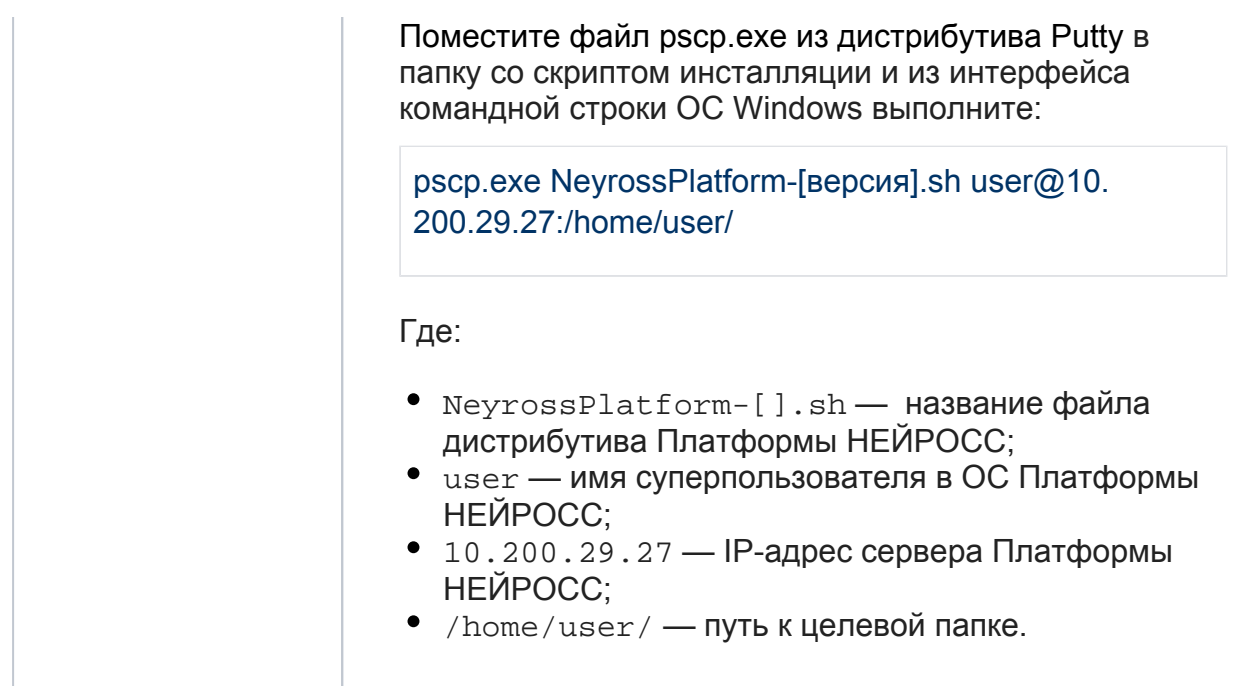

#### Порядок обновления:

- 1. Перейдите в директорию, в которую вы поместили файл NeyrossPlatform-[].sh.
- 2. В терминале ОС целевого сервера в директории с файлом дистрибутива Платформы выполните:

sudo bash NeyrossPlatform-[версия].sh

Где, NeyrossPlatform-[версия].sh — название файла дистрибутива Платформы НЕЙРОСС.

- 3. После успешного обновления в зависимости от производительности сервера Платформе потребуется от 20 секунд до нескольких минут для старта.
- 4. По факту успешного обновления удалите файл дистрибутива во избежание переполнения системного диска. Для этого выведите список файлов текущей директории (по умолчанию, /home/user):
	- ls

и удалите лишние файлы командой rm:

rm NeyrossPlatform-[версия].sh

Где, NeyrossPlatform-[версия].sh — название файла дистрибутива Платформы НЕЙРОСС.

#### <span id="page-3-0"></span>«Откат» к предыдущей версии

Мы постоянно развиваем и совершенствуем наши программные продукты, большое внимание уделяя задаче совместимости с предыдущими версиями. Однако возможны ситуации, что пользовательские плагины, скрипты автоматизации, формы ввода и прочие артефакты, разработанные под конкретные нужды специалистами компании ИТРИУМ или другими могут оказаться более не поддерживаемыми. В этом случае рекомендуется «откатиться» к предыдущей версии Платформы НЕЙРОСС и обратиться к обслуживающей организации или напрямую к нам за дальнейшими инструкциями или доработками.

Инструкция по возврату к предыдущей версии приведена в разделе [«Откат» к [предыдущей версии Платформы НЕЙРОСС](https://support.itrium.ru/pages/viewpage.action?pageId=975252873)].